申請入力例

# 芦屋町小中学校通学費補助

ブラウザの「戻る」「更新」ボタンを使用すると正しく処理できませんので、使用しないでくだ さい。

必須 印は必須項目です。必ずご記入ください。

60分間通信がない(ページ移動がない)場合、タイムアウトとなり入力内容が破棄されます。 ご記入に時間がかかる場合は一時保存をご利用ください。

※申請期間は、定期券の使用期限終了日から3ヵ月以内です。

## 芦屋町小中学校涌学費補助金交付申請

芦屋町小中学校通学費補助金交付要綱第5条の規定により、下記のとおり申請します。 - 「ま」、私(同一世帯で議務教育を修了した者を含む。)、、『配シビ』、『天』)、『<br>第3条第3項に規定する暴力団員及び暴力団関係者でないことを誓約します。<br>第3条第3項に規定する暴力団員及び暴力団関係者でないことを誓約します。 併せて、補助金の交付決定の審査において、私(同一世帯で義務教育を修了した者を含む。)の町

税等の納付状況について調査されることに同意します。また、町内小中学校在籍児童生徒の場合、学 校長による通学の有無について調査されることに同意します。

芦屋町以降の住所を

入力してください。

# 申請者(保護者)について

#### 【1】申請者住所

申請者(保護者)の住所を入力してください。 芦屋町以降の住所を入力してください。 入力例:幸町2番20号

(200文字まで)

幸町2番20号

#### 【2】申請者氏名

申請者(保護者)の氏名を入力してください。 名字と名前の間は1文字 (全角スペース) 空けてください。 入力例 芦屋 太郎

#### (200文字まで)

芦屋 太郎

#### [3] 電話番号

申請者(保護者)の電話番号を入力してください。 (ハイフン区切り)入力例:012-345-6789

093-223-3547

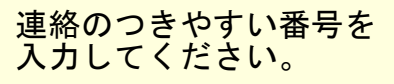

### 定期券を購入した児童生徒について

#### 【4】児童生徒氏名

定期券を購入した児童生徒の氏名を入力してください。 (1申請につき1名) 名字と名前の間は1文字(全角スペース)空けてください。 入力例:芦屋 次郎

(200文字まで)

芦屋 次郎

#### 【5】生年月日

定期券を購入した児童生徒の生年月日を入力してください。

平成 v 25 v 年 1 v 月 1 v 日

#### [6] 学校名

定期券を購入した児童生徒の学校名を入力してください。 入力例:芦屋東小学校

(200文字まで)

芦屋東小学校

【7】学年

定期券を購入した児童生徒の学年を入力してください。

5年牛 v

### 【8】生徒手帳の写真を添付してください。

■選択ボタンを押し、参照ボタンから該当する写真を選択したらアップロードボタンを押して ください。 ※アップロードには5秒程度かかる場合があ 選択ボタンを押し、参照ボタンから ンを押さないでください。二重アクセスと 該当する写真を選択したら 能性があります。 アップロードボタンを押してください。 ■町内小中学校在籍児童生徒の場合、学校 ※2回アップロードボタンを 押さないでください。 (最大アップロードサイズ: 10MB) ファイルを選択してください。 選択 ※町内小中学校在籍児童生徒の場合、 学校長による通学許可の有無を確認するため、 提出不要です。 補助金の振込を希望する口座について※申請者 (保護者) 名

○○「支店」「支所」「出張所」

まで入力してください。

#### [9] 銀行名

義のもの

補助金の振込を希望する口座の銀行名を入力してください。 入力例:福岡銀行

(200文字まで)

福岡銀行

【10】支店名

補助金の振込を希望する口座の支店名を入力してください

入力例:芦屋支店

(200文字まで)

芦屋支店

#### 【11】口座種別

補助金の振込を希望する口座の預金種別を入力してください。

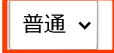

【12】口座番号

補助金の振込を希望する口座の口座番号を入力してください。

(数字200文字まで)

0000000

#### [13] 口座名義

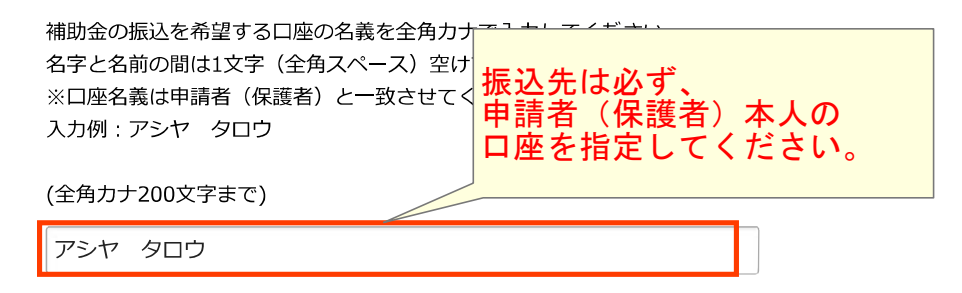

#### 【14】振込を希望する通帳またはキャッシュカードの写真を添付してください。

■選択ボタンを押し、参照ボタンから該当する写真を選択したらアップロードボタンを押して ください。

※アップロードには5秒程度かかる場合がありますので、すぐに反応がない場合でも再度ボタ ンを押さないでください。二重アクセスとなってエラーが発生し、入力情報が全て失われる可 能性があります。

■通帳の場合、表紙を開いた1ページ~2ページの写真を添付してください。

選択

(最大アップロードサイズ: 10MB)

ファイルを選択してください。

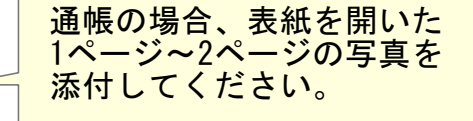

# 定期券内容について (1)

※定期券の使用期限終了日から3ヵ月以内の申請であることを確認してください。 (例:4月10日期限⇒4月10日~7月9日まで申請可能)

#### 【15】定期券額

定期券額を入力してください。

(数字200文字まで)

10000

円

#### 【16】利用交通機関

#### 定期券の利用交通機関を入力してください。

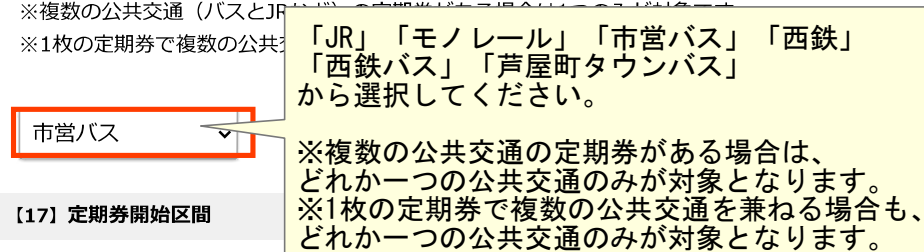

- 利用区間の始まりの駅名等を<mark>大力してくたさい。</mark> (200文字まで)

粟屋

#### 【18】定期券終了区間

利用区間の終わりの駅名等を入力してください。 (200文字まで)

鶴松団地

#### 【19】定期券開始日

定期券期間の開始日を入力してください。

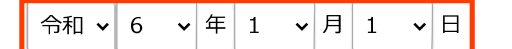

【20】定期券終了日

定期券期間の終了日を入力してください。

#### 【21】定期券の写真を添付してください。

■選択ボタンを押し、参照ボタンから該当する写真を選択したらアップロードボタンを押して ください。

※アップロードには5秒程度かかる場合がありますので、すぐに反応がない場合でも再度ボタ

ンを押さないでください。二重アクセスとなってエラーが発生し、入力情報が全て失われる可 能性があります。

■定期券額・利用区間・利用期間・生徒氏名が確認できるよう定期券全体が写った写真を添付 してください。

#### (最大アップロードサイズ: 10MB)

ファイルを選択してください。 選択

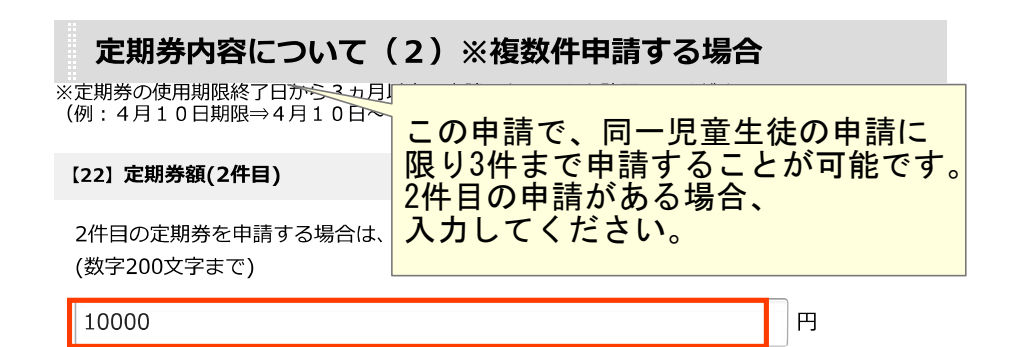

#### 【23】利用交通機関(2件目)

2件目の定期券を申請する場合は、定期券の利用交通機関を入力してください。 ※複数の公共交通(バスとJRなど)の定期券がある場合は1つのみが対象です。 ※1枚の定期券で複数の公共交通を兼ねる場合も、どれか1つの公共交通のみが対象です。

#### 市営バス  $\vert \mathbf{v} \vert$

#### 【24】定期券開始区間(2件目)

2件目の定期券を申請する場合は、利用区間の始まりの駅名等を入力してください。 (200文字まで)

粟屋

#### 【25】定期券終了区間(2件目)

2件目の定期券を申請する場合は、利用区間の終わりの駅名等を入力してください。 (200文字まで)

鶴松団地

#### 【26】定期券開始日(2件目)

2件目の定期券を申請する場合は、定期券期間の開始日を入力してください。

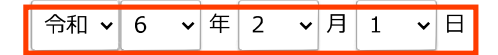

[27] 定期券終了日(2件目)

2件目の定期券を申請する場合は、定期券期間の終了日を入力してください。

# 令和 ▽ | 6  $\vee$  | 年 | 2  $\vee$  | 月 | 29  $\vee$  | 日 |

【28】定期券の写真を添付してください。(2件目)

■選択ボタンを押し、参照ボタンから該当する写真を選択したらアップロードボタンを押して ください。

※アップロードには5秒程度かかる場合がありますので、すぐに反応がない場合でも再度ボタ ンを押さないでください。二重アクセスとなってエラーが発生し、入力情報が全て失われる可 能性があります。

■定期券額・利用区間・利用期間・生徒氏名が確認できるよう定期券全体が写った写真を添付 してください。

(最大アップロードサイズ: 10MB)

ファイルを選択してください。 選択

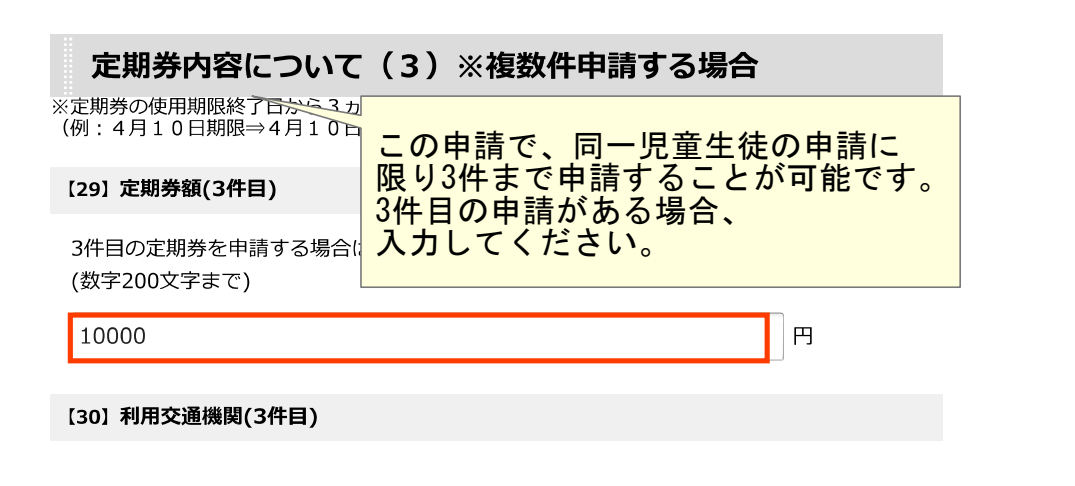

3件目の定期券を申請する場合は、定期券の利用交通機関を入力してください。 ※複数の公共交通 (バスとJRなど) の定期券がある場合は1つのみが対象です。 ※1枚の定期券で複数の公共交通を兼ねる場合も、どれか1つの公共交通のみが対象です。

市営バス  $\mathbf{v}$ 

【31】定期券開始区間(3件目)

3件目の定期券を申請する場合は、利用区間の始まりの駅名等を入力してください。 (200文字まで)

粟屋

#### 【32】定期券終了区間(3件目)

3件目の定期券を申請する場合は、利用区間の終わりの駅名等を入力してください。 (200文字まで)

鶴松団地

#### [33] 定期券開始日(3件目)

3件目の定期券を申請する場合は、定期券期間の開始日を入力してください。

令和 寸 6 - 寸 年 3 - 寸 月 1 - 寸 日

#### 【34】定期券終了日 (3件目)

3件目の定期券を申請する場合は、定期券期間の終了日を入力してください。

### 

【35】定期券の写真を添付してください。(3件目)

■選択ボタンを押し、参照ボタンから該当する写真を選択したらアップロードボタンを押して ください。

※アップロードには5秒程度かかる場合がありますので、すぐに反応がない場合でも再度ボタ ンを押さないでください。二重アクセスとなってエラーが発生し、入力情報が全て失われる可 能性があります。

■定期券額・利用区間・利用期間・生徒氏名が確認できるよう定期券全体が写った写真を添付 してください。

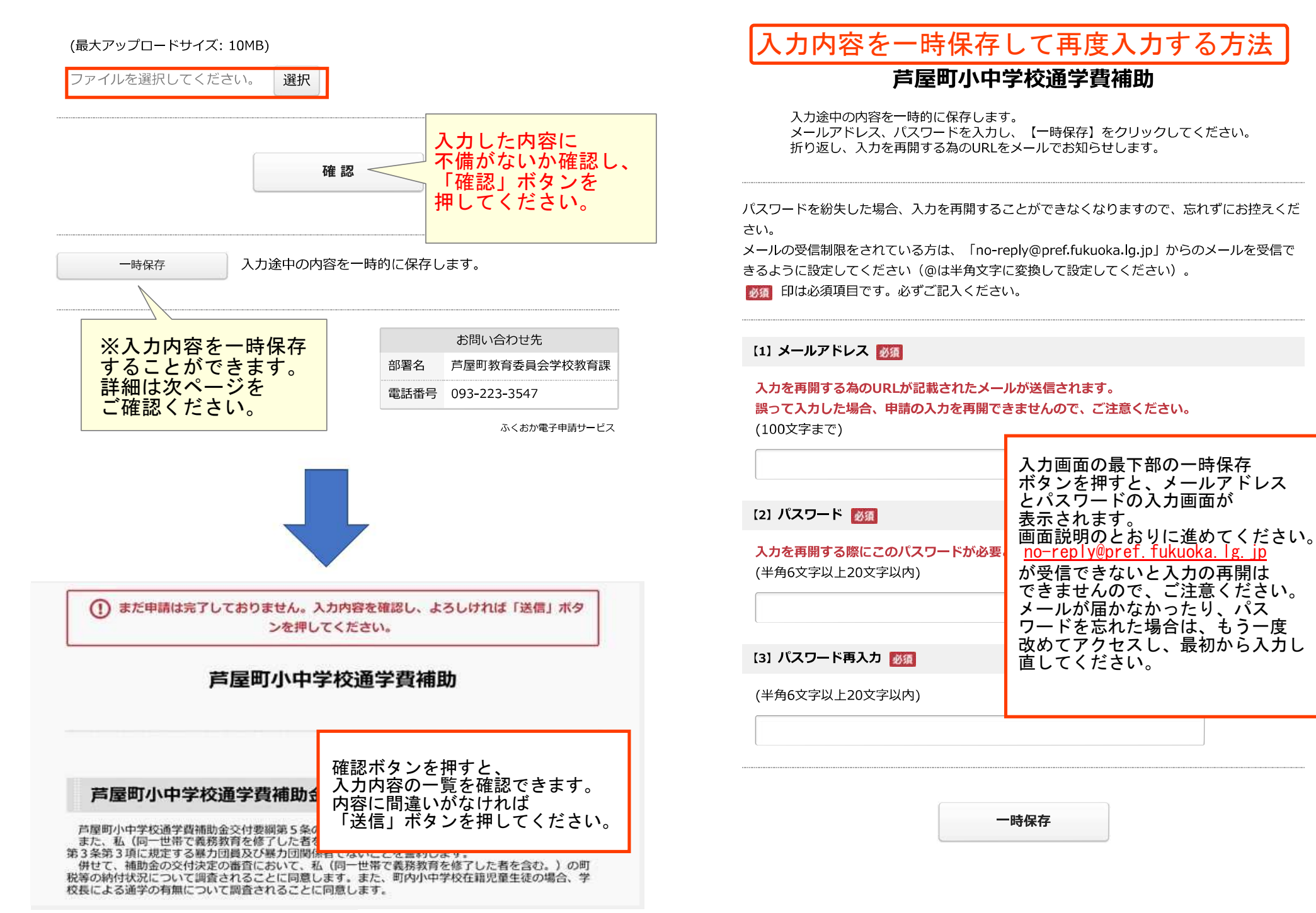

# 芦屋町小中学校通学費補助

送信が完了しました。

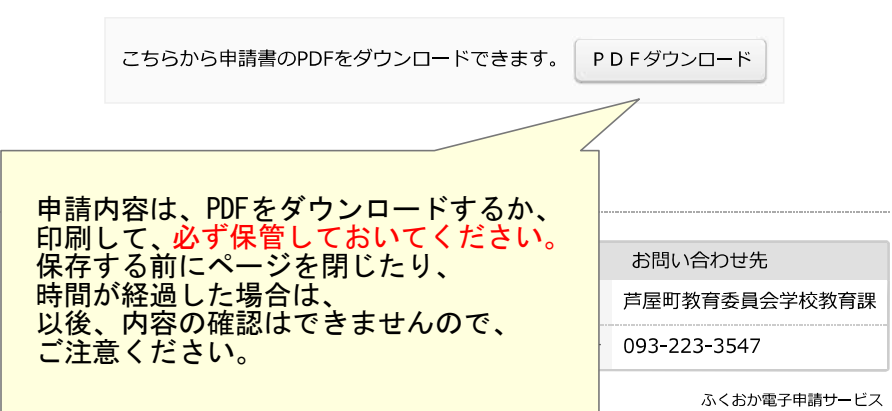

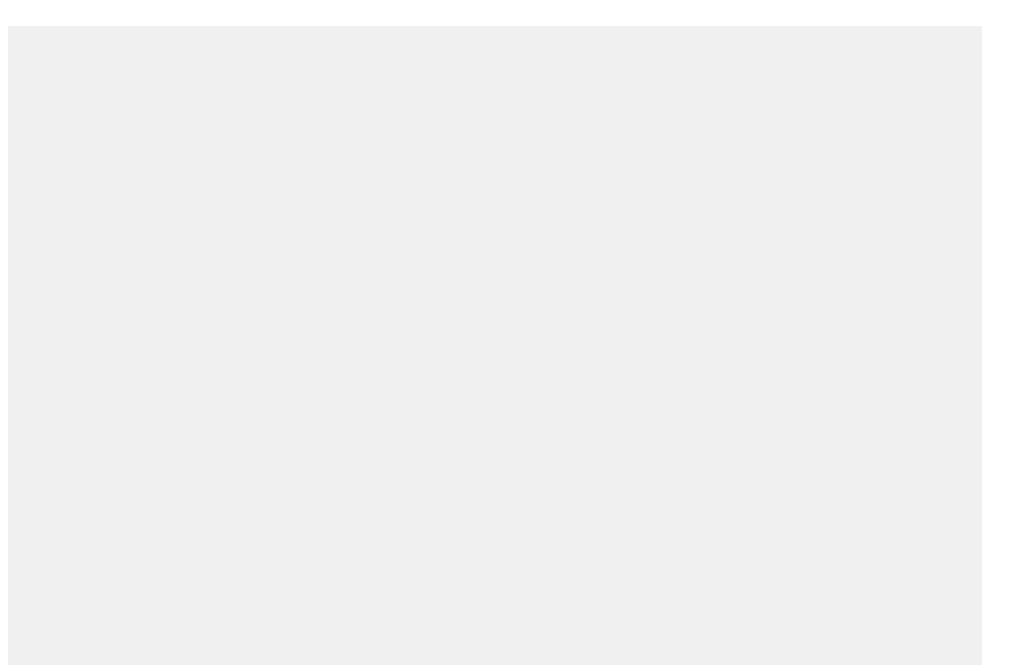